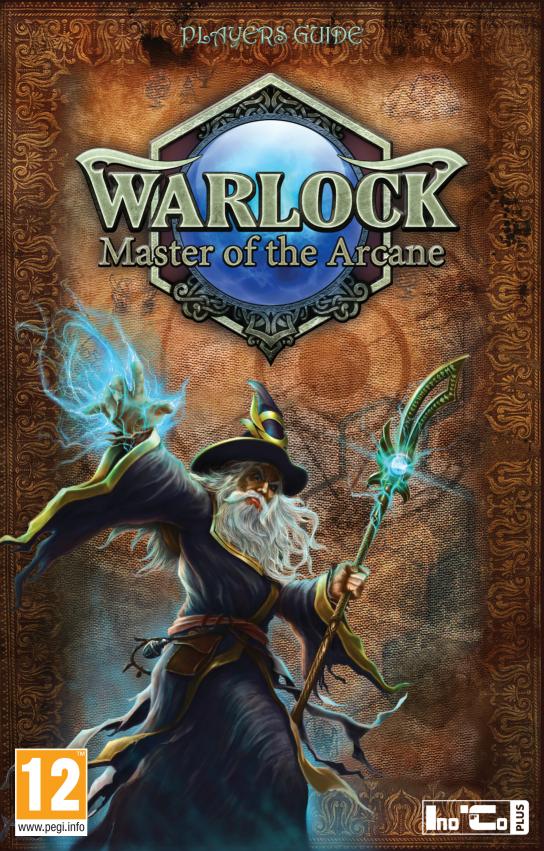

# Table of Contents

CISTICISTICIS

| TABLE OF CONTENTS        | 2 |
|--------------------------|---|
| OUR STORY SO FAR         | 3 |
| GETTING STARTED          | 4 |
| NEW GAME                 | 5 |
| MAIN GAME                | 8 |
| BUILDING                 |   |
| MAGIC AND SPELL RESEARCH |   |
| EXPLORATION AND CONQUEST |   |
| QUESTS                   |   |
| DIPLOMACY                |   |
| VICTORY TYPES            |   |
| CREDITS                  |   |

### Our story so far...

**THE CONCLAVE OF** High Priests had risen in rebellion, and Ardania stood on the brink of chaos. But the Great King, in his infinite wisdom, united man and monster, and recovered the Crown of Ardania. Thus ended the chronicle of Majesty 2: Monster Kingdom. Thereafter the Great King and his faithful Royal Adviser gathered their enormous armies of men and monsters, and marched to the North, to claim yet more lands for the Kingdom. Many Guildmasters, High Priests and Lords accompanied the King, and with Him they disappeared over the Northern mountains. None have heard from them since.

After the disappearance of the King, his Deputy managed to maintain peace in Ardania for a time, but none thought it could last indefinitely. Tensions mounted between the new Conclave and the Council of Mages, and when King Rrat XIX and King Lich began quarrelling, civil war quickly followed. These times are now known as The Troubles.

After the seventy four years of war, there remained no trace of the centralized power that once unified Ardania. Many Guilds were restructured, many temples were forgotten, and the capitol of Great Kings lay in ruin. And still there was no news of the fate of the Great King. The only ones who still maintained any degree of order in their lands were the Great Mages, as they liked to be known. The Council of Great Mages included the most powerful magicians of Ardania, who reigned over the lands as its fearful rulers.

And then, not long ago, the gods of Ardania came to the Great Mages with an offer that could not be refused. It seems that the Gods have decided that they had neglected the mortals long enough, for constant war and strife had worn thin their faiths. Thus, the wars must be ended, and Ardania united under one ruler once more. But even the Gods themselves know no unity and constantly challenge each other, and so they have left it to the Great Mages themselves to determine who among them will become the next Great Ruler.

The Council of Great Mages convened, and they argued for nearly two months straight over who might be the most worthy – who might receive the title of Warlock, Master of the Arcane. Ultimately, it was determined that the matter could only be resolved through a contest of might.

Thus the ruinous wars of The Troubles have ended, and the glorious challenge for the title of Warlock has commenced!

# Getting started

### Main Menu

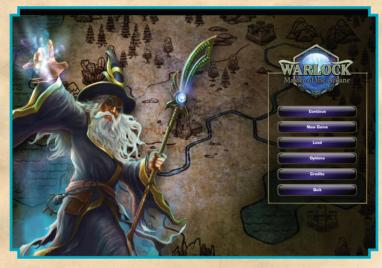

4

CONTINUE – continue the game from the last save NEW GAME – start a new game LOAD – select a game to load from the saved games list OPTIONS – change the video, sound, and game settings CREDITS – the creators of the game QUIT – quit to the desktop

### New game

AFTER PRESSING THE «New game» button you will enter the difficulty selection menu. At lower difficulty levels, enemy units are less powerful and they have weaker economies.

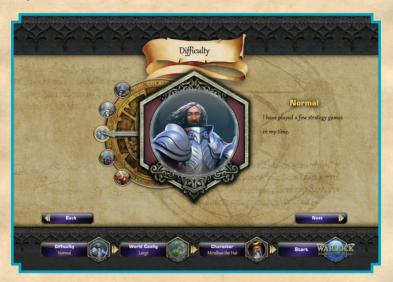

- If you are an experienced strategy gamer, you might like to choose the Challenging or Impossible difficulty setting.
- If you enjoy strategy games and are confident in your ability, then you may prefer Normal difficulty.
- If you have not played strategy games before, or simply want to have an easy game, select the Relaxed or Casual difficulty level.

When you have chosen a difficulty level, press the "Next" button.

Next you will see a screen showing the game world settings.

5

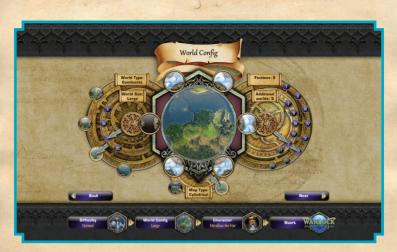

### HERE YOU CAN CHOOSE:

- Map size
- Size of seas and lakes
- Type of the map (flat or cylindrical)
- Number of enemy Great Mages (larger maps allow greater numbers of enemies)

After the world is selected, press the «Next» button, and you will reach the Great Mage selection screen.

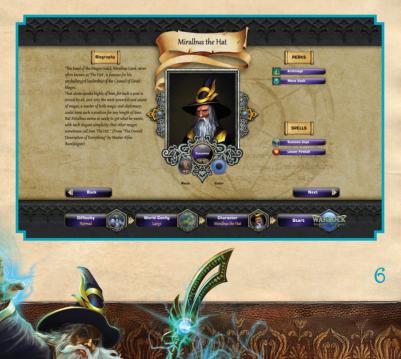

Here you can choose the Great Mage who will command your armies. There are some pre-generated candidates, but you can change their abilities however you wish.

Press "Customize" to enter Great Mage customization screen.

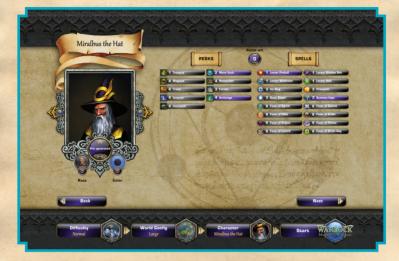

### ON THE CUSTOMIZATION SCREEN, YOU CAN:

- Select the race that is commanded by your Great Mage
- Change the name of the Mage
- Change the abilities of the Mage by assigning ability points
- Select starting perks and spells

After you have selected your Great Mage, press "Next" to start the game!

# Main game

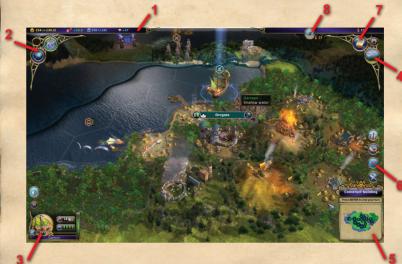

The main game screen displays all the basic interface elements.

**1. INFORMATION PANEL** Here you can see all your available resources (Gold, Food, Mana, and Research Points)

2. MAGIC PANEL These buttons open the spell research and spell-casting windows, where you can select new spells to research, or cast spells that you already know.

#### **3. SELECTED UNIT PANEL shows**

- Unit class (ranged, melee, etc.)
- Unit perks
- Type and strength of the unit's attack
- Movement speed and type
- Number of hit points
- Current experience level
- Unit name

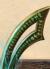

**4. OTHER WORLDS** Allows you to switch between the known worlds. To open another world, you must first find a special Plane Portal, then enter it with any unit. Other worlds are strange, often nearly abandoned, or inhabited by terrible creatures – but they are always full of valuable resources and treasures.

### 5. MINI-MAP AND THE UNIVERSAL BUTTON

- You can see all discovered parts of the world on the mini-map.
- The universal button ends your turn or explains what remains to be done on the current turn.

### You can also end your turn by pressing the "Enter" key.

6. GAME NEWS These buttons appear during the game and show important game news, such as the completion of a building's construction, the learning of a new spell, the addition of a quest, and so on. When possible, you can press the button to focus the camera on the source of the news, or take further action.

7. DIPLOMACY WINDOW This button opens the diplomacy window, where you can begin negotiations with other Great Mages, and see the relationships between Great Mages and the Gods of Ardania.

8. QUEST WINDOW Here you can see your current quests and monitor your progress in each.

G

### Building

**YOU CAN OPEN** the "City View" of your capital, or any other city you seize, by clicking on the city's central castle or the banner above it.

In "City View" you can rename your cities, switch between them, select a building to construct, and recruit new forces.

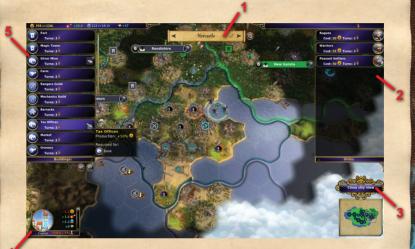

1. Name of the current city, along with arrows which cycle through your cities.

2. List of units being recruited. In order to hire a unit, you must first have built the requisite structures, and you must possess sufficient resources. The required resources are shown in a hint, when you move the cursor over a unit's icon.

3. The «Close city view» button returns you to the main game window.

**4.** Information about the city's resources: Gold, Food, Mana, and Research Point production, along with the city's population growth.

**5.** List of buildings. To begin construction, simply select an available building from the list, and point to a free hex on the map.

- You can only build within your city's borders. As a city's population grows, its boundaries expand, which adds new areas for construction.
- Some buildings require that other building be constructed first, and some require certain local resources, such as gold or donkeys. These prerequisites are shown in a hint near the cursor.
- If no buildings on the list are available, this could be because:
  - Construction is already in progress
  - There is insufficient population
  - There are no free construction sites for new buildings
- Temples to gods can only be built on Holy Grounds a special resource type. Note that, like any resource, a Holy Ground can only be built upon if it falls inside your city's borders.

## Magic and spell research

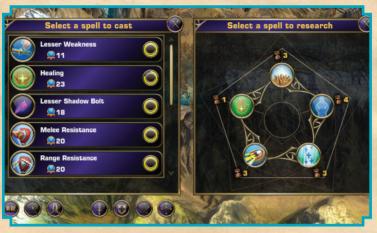

- In the Spell Book you can choose spells to cast. The indicator near the spell shows the time required for casting. Note that the abilities of your Great Mage improve over the course of the game, which makes casting time decrease.
- In the Spell Research window you can choose new spells to research. The spell and its effects are described in a hint, when you move the cursor over a spell's icon.

Spells can be either "targeted" or "global". Global spells take effect immediately after casting, while targeted spells must be aimed at a target.

### Exploration and Conquest

**AFTER SELECTING A** unit you can move it over the map. The number of hexes a unit can traverse during one turn depends upon:

- The unit's movement type
- The unit's number of movement points
- The movement cost of the terrain over which the unit is moving

#### Each terrain type has its own movement cost.

### Flying units can traverse almost any terrain without penalty.

Most land units automatically cross seas on ships, if you have built a harbor in one of your cities.

### Moving and fighting animations can be skipped with a left-click of the mouse.

If a unit has spent all its movement points, it cannot attack during the current turn. When a unit attacks an enemy, its movement points fall to zero.

### Attacking uses up any remaining movement points.

A unit can attack any enemy unit within its attack range. For ranged attacks this distance may be one hex away or even more, but melee attacks require that the enemy unit be situated on an adjacent hex.

Moving the mouse over a possible target you will bring up the "Battle Prediction" window. This allows you to consider the most probable outcome of the attack. If you hover the mouse over the target for a moment, you will see a full battle prediction, along with the influence of additional factors, such as the effect of the terrain on the battle, and the special abilities of the units. Note that the actual results of the battle may differ from the predicted result. Damage is somewhat randomized, as are the chances that a unit scores a critical hit.

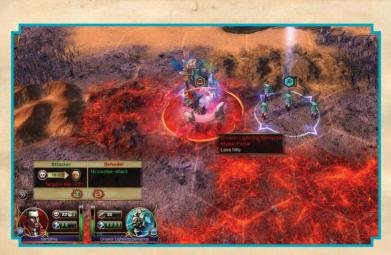

A melee attack ends in victory if the target is eliminated or retreats. In this case, the attacking unit moves into the hex previously occupied by the defender. If the attack was at range, or if the defender repels the melee attack, then both units remain where they were.

To capture a city you must defeat any unit in the city's castle, defeat the castle itself, and then enter it with one of your units.

Any castle or fort can attack enemies with ranged attacks, and defend itself even if no unit is occupying the hex.

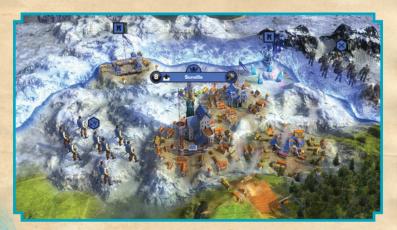

If you capture the city of another race, you will be able to use the technologies of that race and recruit its units, but note that some buildings may be razed during the sigge.

At times, you may wish to expand your holdings peacefully, or in a direction that holds no enemy city. You may, in your explorations, find valuable resources far from any city, and wish to build a city nearby so the resources can be put to use. Any one of your own cities, upon reaching a certain size, can send forth Settlers to found new cities and claim the surrounding lands. But note that Settlers cannot found new cities too close to enemycontrolled lands, and cannot build on highly inhospitable terrain.

### Quests

**FROM TIME TO** time you will receive quests. Upon completing a quest you may receive awards in Gold, Mana points, Spells, or even new troops.

|   | Quest - Advisor<br>Capture the neutral city<br>Turns remaining: 7 |  |
|---|-------------------------------------------------------------------|--|
| 0 | Target:<br>Landton<br>Reward:<br>240 Gold                         |  |
|   | Penalty: No                                                       |  |
|   | Ok Refuse                                                         |  |

New quests are announced in the news section of the main screen. Active quests are then displayed in the upper-right corner of the main screen, so you can monitor their progress. You will receive further messages when a quest is completed.

### Diplomacy

**IN THE DIPLOMACY** screen you can enter negotiations with other Great Mages, engage in trade, enter peace or non-aggression pacts, declare war, and so on.

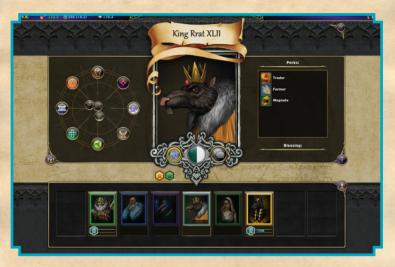

Also on this screen, the Circle of Gods displays the relations between the Gods and each Great Mage. To improve your own relationship with a God, try to complete his or her quests. Improving these relationships allows you to gain new spells of that God, and hire his or her servants.

# Victory types

### THERE ARE SEVERAL ways to gain victory:

- Defeat all the other Great mages.
- Seize all the Holy Grounds your mage will become the only priest of the Conclave.
- Cast the great "Unity" spell the highest spell in the game, and very difficult to research. By doing this, your mage commands all of the magical powers in the world of Ardania.
- Defeat a god's avatar. An avatar will appear in the world to attack any Great Mage who reaches a "hated" reputation status with any god.

## Credits

### **INO-CO PLUS CEO/INTERNAL PRODUCER:** Alexev Kozvrev **EXECUTIVE PRODUCER: Max Bodrikov PROJECT MANAGER / GAME DESIGNER: Dmitry Gulin GAME DESIGNER:** Tatvana Savchenkova WRITER: Pavel Kondrashov **PROGRAMMING DEPARTMENT DIRECTOR / LEAD PROGRAMMER:** Alexev Bersenev LEAD PROGRAMMER: Alexander Ivolgin PROGRAMMERS: Alexander Yasko, Alexander Volodin, Dmitriy Tretyak, Ivan Cheremisov **UI PROGRAMMERS:** Marina Gulina. Marina Kornilova ART DEPARTMENT DIRECTOR / LEAD ARTIST: Alexey Shumeikin **CONCEPT ARTIST:** Sergev Kondratovich ARTISTS: Ivan Andreev, Darva Bagrova, Inga Paukshtite, Maria Ivolgina, Angelina Fursova 3D ARTISTS: Alexander Ptashnikov, Anton Trofimov, Andrew Piskunov SPECIAL EFFECTS ARTIST: Aleksey Yastrebov LEVEL ARTIST: Andrew Shershnev **DEPLOYMENT ENGINEER:** Eugeny Borisov SOUND DESIGNER: Roman Kaverga COMPOSER: TriHorn Productions

Special Thanks to our parents, wives, husbands and children for their patience.

The game is designed based on the TheEngine technology Copyright © Skyfallen Entertainment, 2002-2012 • Autodesk ® Scaleform ® • FMOD Sound System, copyright © Firelight Technologies Pty, Ltd., 1994-2012 • zlib software, copyright © 1995-2012 Jean-loup Gailly and Mark Adler • Lua language, copyright © 1994–2012 Lua.org, PUC-Rio • libogg, libtheora, libvorbis Copyright © 2002-2005 Xiph.org Foundation • LuaBind, Copyright © 2003, Daniel Wallin and Arvid Norberg • Boost C++ libraries (boost.org)

### PARADOX INTERACTIVE

**CEO:** Fredrik Wester **CFO:** Andras Vajlok CAO: Lena Blomberg EVP SALES: Reena M Miranda **EVP PUBLISHING:** Susana Meza **EXECUTIVE PRODUCER:** Mattias Lilia **PRODUCER:** Erika S. Kling LINE PRODUCER: Jörgen Björklund ASSOCIATE PRODUCER: Staffan Berglén PR MANAGER: Boel Bermann MARKETING MANAGER: Daniela Sjunnesson **PRODUCT & EVENT MANAGER:** Jeanette Bauer SALES ASSOCIATES: Andrew Ciesla, Jason Ross, Don Louie FINANCE & ACCOUNTING: Emilia Hanssen MARKETING ASSETS: 2Coats Creations LOCALIZATION: Steve Breslin Studios **PACKAGING & MANUAL LAYOUT: Retrographic** PACKSHOTS: Martin Doersam **COVER LAYOUT:** Joewie Aderes **QUALITY ASSURANCE: QLOC** 

Thanks to all our partners' worldwide, in particular long-term partners and last, but not least, a special thanks to all forum members, operation partners and supporters, who are integral for our success.

### REAT GAMES FROM PARADOX MORE

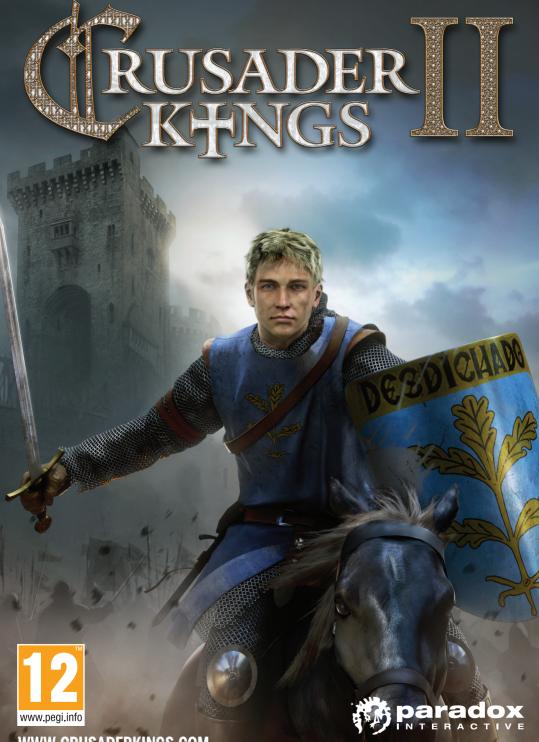

WWW.CRUSADERKINGS.COM

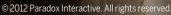

### DOX MORE GREAT GAMES FROM PARADO

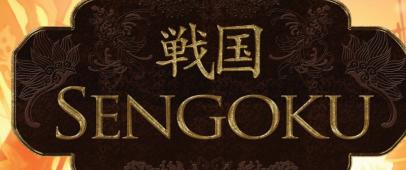

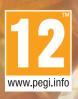

WWW.SENGOKUGAME.COM

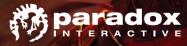

© 2012 Paradox Interactive. All rights reserved.

### **CUSTOMER SUPPORT**

Paradox Interactive offers many levels of service for our customers and members. To get the best help possible please visit below about our services and what best fits your issue. www.paradoxplaza.com/support

### **OFFICE ADDRESS**

Paradox Interactive AB, Götgatan 78, 11830 Stockholm, Sweden.

### ABOUT PARADOX INTERACTIVE

Since 1999, Paradox Interactive has been a leading global developer and publisher of PC-based strategy games. World-renowned for its strategy catalog, the company holds a particularly strong presence in the United States and Europe.

Its steadily-growing portfolio includes firmly established PC franchises such as the critically acclaimed Europa Universalis, Crusader Kings, Victoria and the Hearts of Iron series, as well as now encompassing titles on other platforms such as Lead and Gold: Gangs of the Wild West released in 2010 on PlayStation®Network for the PlayStation®3 and the forthcoming Defenders of Ardania on iPad as well as PC. It is also expanding its presence in the free-to-play arena through Paradox Connect.

Our offices are located in New York, USA and Stockholm, Sweden. We work with renowned distributors world wide and are present on all major digital download portals.

We share a passion for gaming and gamers and our goal is to provide deep and challenging games with hours of gameplay to our growing 400,000+ member community.

For more information, please visit: www.paradoxplaza.com • S/ParadoxInteractive • 🕒 @pdxinteractive

### END USER LICENSE AGREEMENT

#### IMPORTANT, PLEASE READ CAREFULLY

BY EITHER REMOVING THE SHRINK WRAP AND/OR JEWEL CASE SEAL OR DOWNLOADING, INSTALLING, COPYING, OR OTHERWISE USING THIS SOFTWARE PRODUCT, YOU AGREE TO BE BOUND BY THE FOLLOWING TERMS AND CONDITIONS:

#### 1. END USER LICENSE AGREEMENT.

This end-user license agreement ("EULA") is a legal agreement between you (either an individual or a single entity), hereinafter sometimes referred to as "You," "End User" or "Licensee," and Paradox Interactive AB ("Paradox") for the Paradox software product accompanying this EULA which includes video game related software and may include associated media, printed media, and on-line or electronic documentation (collectively, "Software Product"). If you do not agree to the terms of this EULA, you should not install, copy, download or use the Software Product and in which case you should contact your vendor regarding its return policy. If you are purchasing this Software Product from a Paradox or third party distributor website (a "Website") and do not agree, click "disagree/decline." You agree that your use of the software acknowledges that you have read this agreement, understand it, and agree to be bound by its terms and conditions, and that you represent and warrant that you are an adult and are either accepting this EULA on behalf of yourself or on behalf of your child or ward, as the case may be.

#### 2. OWNERSHIP.

It is hereby understood and agreed that, as between you and Paradox, Paradox, is the owner of all right title and interest to the Software Product, regardless of the media or form of the original download, whether online, by disk or otherwise. You, as Licensee, through your downloading, installing, copying or use of this product do not acquire any ownership rights to the Software Product.

#### 3. GENERAL.

The Software Product is licensed, not sold, to you by Paradox for use only under the terms and conditions of this EULA. The Software Product is protected by copyright laws and international copyright treaties, as well as other intellectual property laws and treaties. The rights granted herein are limited to Paradox's and its licensors' intellectual property rights in the Software Product and do not include any other patents or intellectual property rights. **The Software Product may contain license management software (also known as digital rights management software) that restricts your use of the Software Product.** 

#### 4. SOFTWARE PRODUCT.

The Software Product, as used in this EULA, means, collectively and/or as applicable:

- A. The Software Product package;
- B. Any and all contents, components, attachments, software, media, and code with which this EULA is provided and delivered via disk or a Website;
- C. Any and all game design, characters, images, graphics, photographs, art, art work, clip art, text, fonts, music, sounds, voices or other sensory content (the "Game Content");
- D. Related explanatory written materials and instructions, and any other possible documentation related thereto ("Documentation"); and
- E. Upgrades, modified versions, updates, additions, expansion packs and copies of the Software Product (the "Upgrades"), if any, provided to you by Paradox under this EULA.

The terms of this EULA will govern any Upgrades provided by Paradox that replace and/or supplement the original Software Product, unless such Upgrade is accompanied by a separate license in which case the terms of that license will govern.

#### 5. GRANT OF LICENSE AND RESTRICTIONS.

- A. Paradox grants you a non-exclusive, non-transferable End User license to install the Software Product on the local hard disk(s) or other permanent storage media of one computer, or, on one other game play device (each a "Unit") and use the Software Product on a single Unit at a time. Licensee may physically transfer the Software Product between Units provided that it is used on only one Unit at any given time.
- B. Paradox authorizes the End User to make one (1) copy of the Software Product as an archival backup copy, provided End-User's backup copy is not installed or used on any Unit. Any other copies you make or authorize are in violation of this EULA.
- C. Unless provided otherwise in the Documentation, you shall not display, modify, reproduce and distribute any Game Content, or portion(s) thereof, included with or relating to the Software Product, if any. Any such authorized display, modification, reproduction and distribution shall be in full accord with this EULA. Under no circumstances will your use, display, modification, reproduction and distribution of the Game Content give you any intellectual property or proprietary rights in the Game Content or in any logos and/or trade or service marks of Paradox. All rights, title, and interests belong solely to Paradox and its licensors.
- D. Except for the initial loading of the Software Product on a hard disk or other permanent storage media for archival/backup purposes as provided for above, you shall not, without Paradox's express written consent:

- i. Copy or reproduce, auction, loan, lease, sublicense, gift or transfer the Software Product;
- ii. Electronically transfer the Software Product through a LAN (local area network) or file sharing network; or
- iii. Modify, adapt, translate or create derivative works based on the Software Product or any accompanying materials.

### 6. DESCRIPTION OF OTHER RIGHTS AND LIMITATIONS.

- A. From time to time, at Paradox's sole discretion, Paradox may provide you with support services related to the Software Product ("Support Services"). Paradox reserves the right to alter, suspend, and terminate the Support Services at any time and for any reason. You can contact Paradox for Support Services at support@paradoxplaza.com or www.paradoxplaza.com/support.
- B. Any supplemental software, code, content, or media provided to you in the course of Support Services shall be considered part of the Software Product and subject to the terms and conditions of this EULA.
- C. You shall not modify, sublicense, assign, or transfer the Software Product or any rights under this EULA, except as expressly provided in this EULA. Any attempt to otherwise sublicense, assign, or transfer any of the rights, duties, or obligations will be void.

#### 7. TERM.

- A. This License is effective until terminated. Licensee may terminate it at any time by destroying the Software Product with all copies, full or partial, and removing all of its component parts. The term of this EULA runs concurrently with the period during which the consumer uses and retains the Software Product. If the Software Product is transferred (to the extent allowed under this EULA), the license is transferred with it.
- B. Your rights under this EULA will terminate automatically without notice from Paradox if you fail to comply with any term(s) or condition(s) of this EULA. In such event, no notice shall be required by Paradox to effect such termination.
- C. Upon termination of this EULA, you shall cease all use of the Software Product and destroy all copies, full or partial, together with all backup copies, modifications, printed or written materials, and merged portions in any form and remove all component parts of the Software Product which have been downloaded onto your Unit.

#### 8. INTELLECTUAL PROPERTY RIGHTS.

- A. As between you and Paradox, Paradox shall retain all right, title, and interest in the Software Product and to any modifications or improvements made thereto, and any upgrades, updates or Documentation provided to End User.
- B. You acknowledge Paradox's exclusive rights in the Software Product and that the Software Product is unique and original to Paradox and that Paradox is owner thereof. Unless otherwise permitted by law, End User shall not, at any time during or after the effective Term of the Agreement, dispute or contest, directly or indirectly, Paradox's exclusive right and title to the Software Product or the validity thereof.
- C. You shall not attempt to develop any Software Product that contains the "look and feel" of any of the Software Product.
- D. You hereby expressly agree not to extract information, reverse engineer, disassemble, decompile, or translate the Software Product, or otherwise attempt to derive the source code of the Software Product, except to the extent allowed under any applicable law. In the event that such activities are permitted by applicable law, any information you, or your authorized agent, discover shall be promptly disclosed to Paradox and shall be deemed the confidential information of Paradox.

#### 9. EXPORT LAW ASSURANCES.

You may not export or re-export the Software Product except as authorized by United States law and the laws of the jurisdiction in which the Software Product was obtained. In particular, but without limitation, the Software Product may not be exported or re-exported (a) into or to a nation or a resident of any U.S. embargoed countries or (b) to anyone on the U.S. Treasury Department's list of Specially Designated Nationals or the U.S. Department of Commerce Denied Person's List or Entity List. By installing or using any component of the Software Product, you represent and warrant that you are not located in, under control of, or a national or resident of any such country or on any such list.

#### **10. DISCLAIMER OF WARRANTIES.**

YOU EXPRESSLY ACKNOWLEDGE AND AGREE THAT USE OF THE SOFTWARE PRODUCT IS AT YOUR SOLE RISK AND THAT THE ENTIRE RISK AS TO SATISFACTORY QUALITY, PERFORMANCE, AND ACCURACY IS WITH YOU. TO THE MAXIMUM EXTENT PERMITTED BY APPLICABLE LAW, THE SOFTWARE PRODUCT IS PROVIDED "AS IS," WITH ALL FAULTS AND WITHOUT WARRANTY OF ANY KIND, AND PARADOX AND PARADOX'S AFFILIATES (COLLECTIVELY REFERRED TO AS "PARADOX" FOR THE PURPOSES OF SECTIONS 10 AND 11) HEREBY DISCLAIM ALL WARRANTIES AND CONDITIONS WITH RESPECT TO THE SOFTWARE PRODUCT, EITHER EXPRESS, IMPLIED OR STATUTORY, INCLUDING, BUT NOT LIMITED TO, THE IMPLIED WARRANTIES AND/OR CONDITIONS OF MERCHANTABILITY, OF SATISFACTORY QUALITY, OF FITNESS FOR A PARTICULAR PURPOSE, OF ACCURACY, OF QUIET ENJOYMENT, AND NON-INFRINGEMENT OF THIRD PARTY RIGHTS. PARADOX DOES NOT WARRANT AGAINST INTERFERENCE WITH YOUR ENJOYMENT OF THE SOFTWARE PRODUCT, THAT THE FUNCTIONS CONTAINED IN THE SOFTWARE PRODUCT WILL MEET YOUR REQUIREMENTS, THAT THE OPERATION OF THE SOFTWARE PRODUCT WILL BE UNINTERRUPTED OR ERROR-FREE, OR THAT DEFECTS IN THE SOFTWARE PRODUCT WILL BE CORRECTED. NO ORAL OR WRITTEN INFORMATION OR ADVICE

GIVEN BY PARADOX OR A PARADOX AUTHORIZED REPRESENTATIVE SHALL CREATE A WARRANTY. SHOULD THE SOFTWARE PRODUCT PROVE DEFECTIVE, YOU ASSUME THE ENTIRE COST OF ALL NECESSARY SERVICING, REPAIR OR CORRECTION. SOME JURISDICTIONS DO NOT ALLOW THE EXCLUSION OF IMPLIED WARRANTIES OR LIMITATION ON APPLICABLE STATUTORY RIGHTS OF A CONSUMER, SO THE ABOVE EXCLUSION AND LIMITATIONS MAY NOT APPLY TO YOU.

### 11. LIMITATION OF LIABILITY.

TO THE MAXIMUM EXTENT PERMITTED BY APPLICABLE LAW, IN NO EVENT SHALL PARADOX, ITS AFFILIATES OR LICENSEES, BE LIABLE FOR ANY SPECIAL, INCIDENTAL, INDIRECT, OR CONSEQUENTIAL DAMAGES WHATSOEVER (INCLUDING, WITHOUT LIMITATION, DAMAGES FOR LOSS OF BUSINESS PROFITS, BUSINESS INTERRUPTION, LOSS OF BUSINESS INFORMATION, OR ANY OTHER PECUNIARY LOSS) ARISING OUT OF THE USE OF OR INABILITY TO USE THE SOFTWARE PRODUCT OR DEFECT IN OR CAUSED BY THE SOFTWARE PRODUCT, INCLUDING BUT NOT LIMITED TO COMPROMISING THE SECURITY OF YOUR UNIT, OPERATING SYSTEM OR FILES, OR THE PROVISION OF OR FAILURE TO PROVIDE SUPPORT SERVICES, EVEN IF PARADOX HAS BEEN ADVISED OF THE POSSIBILITY OF SUCH DAMAGES. IN ANY CASE, PARADOX'S ENTIRE LIABILITY UNDER ANY PROVISION OF THIS EULA SHALL BE LIMITED TO THE AMOUNT ACTUALLY PAID BY YOU FOR THE SOFTWARE PRODUCT OR REPLACEMENT OF THE SOFTWARE PRODUCT WITH PRODUCT OF COMPARABLE RETAIL VALUE, AS PARADOX MAY ELECT IN ITS SOLE DISCRETION; PROVIDED HOWEVER, IF YOU HAVE ENTERED INTO A SUPPORT SERVICES AGREEMENT, PARADOX'S ENTIRE LIABILITY REGARDING SUPPORT SERVICES SHALL BE GOVERNED BY THE TERMS OF THAT AGREEMENT. BECAUSE SOME STATES AND JURISDICTIONS DO NOT ALLOW THE EXCLUSION OR LIMITATION OF LIABILITY, THE ABOVE LIMITATION MAY NOT APPLY TO YOU IN PART OR WHOLE.

### 12. DEFECTS AND SECURITY WARNING.

- A. WITHOUT LIMITING THE FOREGOING, PARADOX DOES NOT ENSURE CONTINUOUS, ERROR-FREE, SECURE OR VIRUS-FREE OPERATION OF THE SOFTWARE PRODUCT.
- B. WARNING: BY INSTALLATION AND/OR USE OF THE SOFTWARE PRODUCT, YOU MAY BE INSTALLING INTO YOUR UNIT SOFTWARE THAT IS ALLEGED OR MAY BE ALLEGED TO COMPROMISE THE SECURITY OF YOUR UNIT, ITS OPERATING SYSTEM AND FILES. IF AT ANY TIME YOU WISH TO DE-INSTALL THE SOFTWARE PRODUCT BECAUSE YOU BELIEVE THE SECURITY OF YOUR UNIT, OPERATING SYSTEM OR FILES MAY BE OR HAS BEEN COMPROMISED, YOU MAY NEED TO EXECUTE A SEPARATE ROUTINE TO DE-INSTALL THE FEATURE THAT MAY BE COMPROMISING YOUR SECURITY. DAMAGES YOU MAY RECOVER FOR ANY SUCH ALLEGED SECURITY BREACHES ARE SUBJECT TO THE LIMITATION OF LIABILITY AS SET FORTH BELOW.

### 13. INDEMNIFICATION.

You hereby agree to indemnify, defend and hold harmless Paradox and its affiliates and their respective officers, employees, directors, agents, licensees (excluding you), sublicensees (excluding you), successors and assigns from and against any and all liability, costs, losses, damages, and expenses (including reasonable attorneys' fees and expenses) arising out of any claim, suit, or cause of action relating to and/or arising from (a) your breach of any term of this EULA; (b) your violation of any rights of any third party; or (c) your use or misuse of the Software Product. Your indemnification obligations set forth in the immediately preceding sentence shall survive the termination of this EULA.

### 14. GOVERNING LAW.

This EULA will be governed by and construed in accordance with the laws of the State of New York and of the United States of America. This EULA shall not be governed by the United Nations Convention on Contracts for the International Sale of Goods, the application of which is expressly excluded. By agreeing to these terms and conditions, in the event of any claim you may have arising from or related to the Software Product or this EULA you agree to the exclusive personal and subject matter jurisdiction of the courts located within the New York, New York, U.S.A. for making and resolving any such claims, and hereby waive any right to participate in any type of law suit brought and/or maintained as a class action or similar in nature to a class action. Paradox reserves the right to make any claim against you and seek and be granted any legal or equitable remedy against you in any court anywhere in the world.

### 15. WAIVER & SEVERABILITY.

A failure on the part of Paradox to act with respect to a breach by you or others of this EULA does not waive our right to act with respect to subsequent or similar breaches. If for any reason a court of competent jurisdiction finds any provision, or portion thereof, to be unenforceable, the remainder of this EULA shall continue in full force and effect.

### 16. ALL RIGHTS NOT EXPRESSLY GRANTED HEREIN ARE RESERVED BY PARADOX.

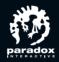

### WWW.WARLOCKMASTEROFTHEARCANE.COM © @WARLOCKTHEGAME • /WARLOCKMASTEROFTHEARCANE WWW.PARADOXPLAZA.COM HTTP://FORUM.PARADOXPLAZA.COM

© 2012 Paradox Interactive. All rights reserved.